# SmartClick Кряк Free License Key Скачать бесплатно без регистрации

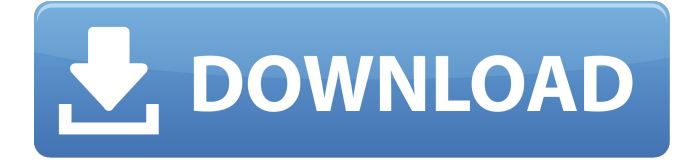

# **SmartClick Crack Activation Code Download [Mac/Win]**

SmartClick Crack Free Download заменяет обычную операцию щелчка мышью чем-то гораздо более мощным, что позволяет любому пользователю с ограниченными возможностями управлять мышью и работать так же, как обычно. Особенности мыши:  $\Box$  Microsoft Windows (98/2000/XP) П Манипуляторы WIDCOMM (не все) П Возможность наведения лазера, видеокамеры и других устройств, не поддерживающих WIDCOMM. ∏ Левая кнопка мыши или кнопка (колесо прокрутки мыши), или (для инвалидов) кнопка ДЖОЙСТИК П Контроллер для транспортных средств и самолетов, лазерных айтрекеров, роботизированных устройств и т. д. ∏ Контроллер для геймпадов (используется в некоторых коммерческих играх, таких как Apple X-Mouth)  $\Box$  Правая кнопка мыши  $\Box$ Перетащите/удерживайте/щелкните мышью, трекболом, джойстиком, клавиатурой, лазерным трекером глаз (для некоторых устройств) или любым другим указывающим устройством.  $\Box$ Действия левой кнопки мыши: П Щелчки левой кнопкой мыши по элементам меню на панели задач, кнопкам формы или другим меню мыши  $\Box$  Левая кнопка мыши щелкает левой кнопкой мыши в Проводнике, Открыть папку, Открыть файл, Открыть с помощью, Выполнить, Добавить или удалить, Корзина, Поиск, Выбрать все, Обновить, Дублировать, Переместить, Копировать, Удалить ∏ Левая кнопка мыши перетаскивает рабочий стол, элементы управления, перемещает окна и т. д. □ Левая кнопка мыши запускает команды меню, элементы управления диском, контекстные меню, командные подсказки оболочки и т. д. ∏ Левая кнопка мыши на рабочем столе щелкает левой кнопкой мыши по значкам, активирует формы ∏ Левая кнопка мыши на рабочем столе на документах, папках или других файлах открывает их ∏ Левая кнопка мыши на рабочем столе на кнопках, переключателях, флажках, текстовых полях и т. д. показывает общие элементы управления для объекта ∏ Левая кнопка мыши на рабочем столе на пунктах меню верхнего уровня, щелчок левой кнопкой мыши на пунктах и подменю  $\Box$  Левая кнопка мыши на рабочем столе на пунктах меню нижнего уровня, щелчок левой кнопкой мыши на пунктах и подменю ∏ Левая кнопка мыши на рабочем столе на кнопках, переключателях, флажках, текстовых полях и т. д. открывает объект ∏ Левая кнопка мыши на рабочем

столе на элементах управления, чтобы выбрать все (нажмите и удерживайте) □ Левая кнопка мыши на элементах управления, чтобы э......<br>выбрать ничего (нажмите и удерживайте) □ Левая кнопка мыши на элементах управления окном документа для выбора всех

# **SmartClick PC/Windows (April-2022)**

SmartClick позволяет любому пользователю, который может управлять указывающим устройством (мышью, последовательным джойстиком, головной мышью, трекболом, одинарным переключателем и т. д.), но не может нажимать кнопки указывающего устройства, использовать компьютер для выполнения функций кнопок мыши. Двойные щелчки, щелчки правой кнопкой мыши, перетаскивание и параметры клавиатуры — это только начало. Полезные функции, такие как автоповтор (щелчки мыши или стрелки вверх/вниз), закрытие окна и клавиша Escape, расширяют возможности. Таким образом, если вы можете перемещать курсор мыши (будь то с помощью мыши, трекбола, джойстика, лазерного устройства слежения за глазами или любым другим способом), вы можете полностью запускать и управлять Windows быстро и легко! Вот некоторые ключевые особенности «SmartClick»: [ Настраиваемая палитра опции SmartClick: ∏ Выберите до 17 различных функций ∏ Расположите в любом порядке □ Горизонтальная или вертикальная компоновка с возможностью изменения на лету ∏ Притягивание к краям экрана, автоматическое изменение размера  $\Box$  Значки палитры могут быть больше или меньше, с интервалами и границами  $\square$ Доступны текстовые описания ∏ Выберите цвета для палитры, значков или текста ∏ Элементы управления задержкой: ∏ Время задержки с проверкой обратной связи ∏ Настраиваемое расстояние джиттера для лучшего управления выбором/возможностями пользователя  $\Box$  Информационное окно для визуального отображения обратного отсчета / выбранной опции □ Звуки: □ Звуки для звуковой обратной связи (опционально)  $\Box$  Стандартные или тихие звуки  $\Box$ Подсказки перетаскивания для помощи в операциях перетаскивания П Управление клавиатурой П Активация включена или выключена (пауза активна или простаивает) [ Палитра включена или выключена (SmartClick виден) ∏ TouchScreen — специальный режим, позволяющий запускать SmartClick с устройства с сенсорным экраном Ограничения: □ Демонстрация работает около часа, а затем появляется всплывающее окно «Демо», которое не будет работать,

пока оно не будет закрыто и перезапущено. Описание SmartClick: SmartClick позволяет любому пользователю, который может управлять указывающим устройством (мышью, последовательным джойстиком, головной мышью, трекболом, одинарным переключателем и т. д.), но не может нажимать кнопки указывающего устройства, использовать компьютер для выполнения функций кнопок мыши. Двойные щелчки, щелчки правой кнопкой мыши, перетаскивание и параметры клавиатуры — это только начало. Полезные функции, такие 1709e42c4c

#### **SmartClick Crack+ Activation Key**

SmartClick позволяет любому пользователю, который может управлять указывающим устройством (мышью, последовательным джойстиком, головной мышью, трекболом, одинарным переключателем и т. д.), но не может нажимать кнопки указывающего устройства, использовать компьютер для выполнения функций кнопок мыши. Двойные щелчки, щелчки правой кнопкой мыши, перетаскивание и параметры клавиатуры — это только начало. Полезные функции, такие как автоповтор (щелчки мыши или стрелки вверх/вниз), закрытие окна и клавиша Escape, расширяют возможности. Таким образом, если вы можете перемещать курсор мыши (будь то с помощью мыши, трекбола, джойстика, лазерного устройства слежения за глазами или любым другим способом), вы можете полностью запускать и управлять Windows быстро и легко! Вот некоторые ключевые особенности «SmartClick»: ∏ Настраиваемая палитра опции SmartClick:  $\Box$  Выберите до 17 различных функций  $\Box$ Расположите в любом порядке ∏ Горизонтальная или вертикальная компоновка с возможностью изменения на лету ∏ Притягивание к краям экрана, автоматическое изменение размера [] Значки палитры могут быть больше или меньше, с интервалами и границами  $\Box$ Доступны текстовые описания ∏ Выберите цвета для палитры, значков или текста ∏ Элементы управления задержкой: ∏ Время задержки с проверкой обратной связи ∏ Настраиваемое расстояние джиттера для лучшего управления выбором/возможностями пользователя  $\Box$  Информационное окно для визуального отображения обратного отсчета / выбранной опции ∏ Звуки: ∏ Звуки для звуковой обратной связи (опционально) П Стандартные или тихие звуки П Подсказки перетаскивания для помощи в операциях перетаскивания ПУправление клавиатурой ∏ Активация включена или выключена (пауза активна или простаивает) ∏ Палитра включена или выключена (SmartClick виден) □ Сенсорный экран — специальный режим, позволяющий запускать SmartClick с устройства с сенсорным экраном Ограничения: ∏ Демонстрация работает около часа, а затем появляется всплывающее окно «Демо», которое не будет работать, пока оно не будет закрыто и перезапущено. Модификации для SmartClick Creator основаны на моих наблюдениях, что большинство людей просто модифицируют модель мыши в игре. Изменение

модели между мышью и корпусом портов ПК отличается.Теперь я обнаружил, что вам нужно изменить, и вам будет проще скопировать код, чтобы внести изменения в часть «мышь» в коде. Чтобы проверить

# **What's New in the SmartClick?**

Для пользователей, которые не могут щелкнуть кнопку, не могут использовать щелчок правой кнопкой мыши или не могут работать с помощью левой кнопки мыши, SmartClick предназначен для выполнения функций кнопки мыши от их имени. Все команды щелчка мышью управляются левой кнопкой мыши, а другие кнопки мыши остаются свободными для любых функций, которые вы можете выполнять на своем компьютере. Некоторые из команд, на которые способен SmartClick, включают: ПЩелчок ПДвойной щелчок П Щелчок правой кнопкой мыши ∏ Кнопки переключения ∏ удерживающие кнопки ∏ Перетаскивание (без использования кнопки мыши) ПОткрытие окон или перетаскивание файлов ПЗакрытие окон или перетаскивание файлов  $\Box$  Перетаскивание документов  $\Box$ Перетаскивание папок ∏ Навигация ∏ Изменение размера окна ∏ Изменение размера программ ∏ Максимизация окон ∏ Разворачивание окон ∏ Закрытие приложений ∏ Обновление приложений ∏ Запуск приложений ∏ Установка обновлений ∏ Удаление обновлений ∏ Уведомления ∏ Читатель RSS-каналов П Элементы управления ∏ Автоповтор ∏ Закрыть окно ∏ Закрыть приложение □ бодрствовать □ Отключить приложения □ Максимизация приложений [] Разворачивание приложений [] Экранная клавиатура ∏ Специальные кнопки клавиатуры ∏ Медиаклавиши □ Выбранные приложения для привязки ключей □ Автоповтор выбранных действий ∏ Выйти из окна ∏ Закрыть приложения ∏ Выход ∏ Переключение между всеми запущенными приложениями и закрытие всех ∏ Сделать сочетание клавиш ∏ Изменить фон ∏ Программа домашнего экрана ∏ Терминал ∏ Работа без мыши □ Мышь не нужна □ Используйте с клавиатурой, сенсорным экраном, Jog Wheel или трекболом □ Не требует специального оборудования □ Не требует специальной настройки □ Работает как один исполняемый файл, не больше и не меньше ∏ Работает в ЛЮБОЙ версии Windows XP, Windows 2003, Windows 2008 или любой другой Windows, будь то клиентская или серверная версия, 32- или 64-разрядная версия. [ Работает быстро, плавно и эффективно [

Работает на любой платформе

## **System Requirements:**

ПОЛНАЯ ПОДДЕРЖКА: Perl 5.25.3 или выше ТК 8.6 или выше GNOME 2.2 или выше Любой другой модуль Perl, необходимый для этого файла, также будет установлен. Этот сценарий требует доступа на уровне root/admin для запуска под обычным рабочим столом Gnome, но его можно запустить с учетной записью root, указав путь к файлу tkrc вашего обычного пользователя. Поддержка и проблемы: Чтобы поддержать разработку этого сценария, вы можете посетить систему отслеживания проблем.